# **GUIDE D'UTILISATION Portail de l'urbanisme**

Le portail Urbanisme a pour but de simplifier vos démarches en permettant de déposer en ligne les demandes d'autorisation d'urbanisme nécessaires à vos projets. Il facilite les échanges avec l'administration sur vos demandes et vous assure un meilleur suivi de vos dossiers. Le dépôt de demandes électroniques par son intermédiaire permet également un traitement plus rapide des dossiers en facilitant les échanges entre les différents services chargés de l'instruction de vos demandes d'autorisation d'urbanisme (Mairie, service instructeur d'Auray Quiberon Terre Atlantique, Bâtiments de France, État, …).

**La délivrance des autorisations d'urbanisme est une compétence communale : votre Mairie reste dans tous les cas votre interlocuteur privilégié.**

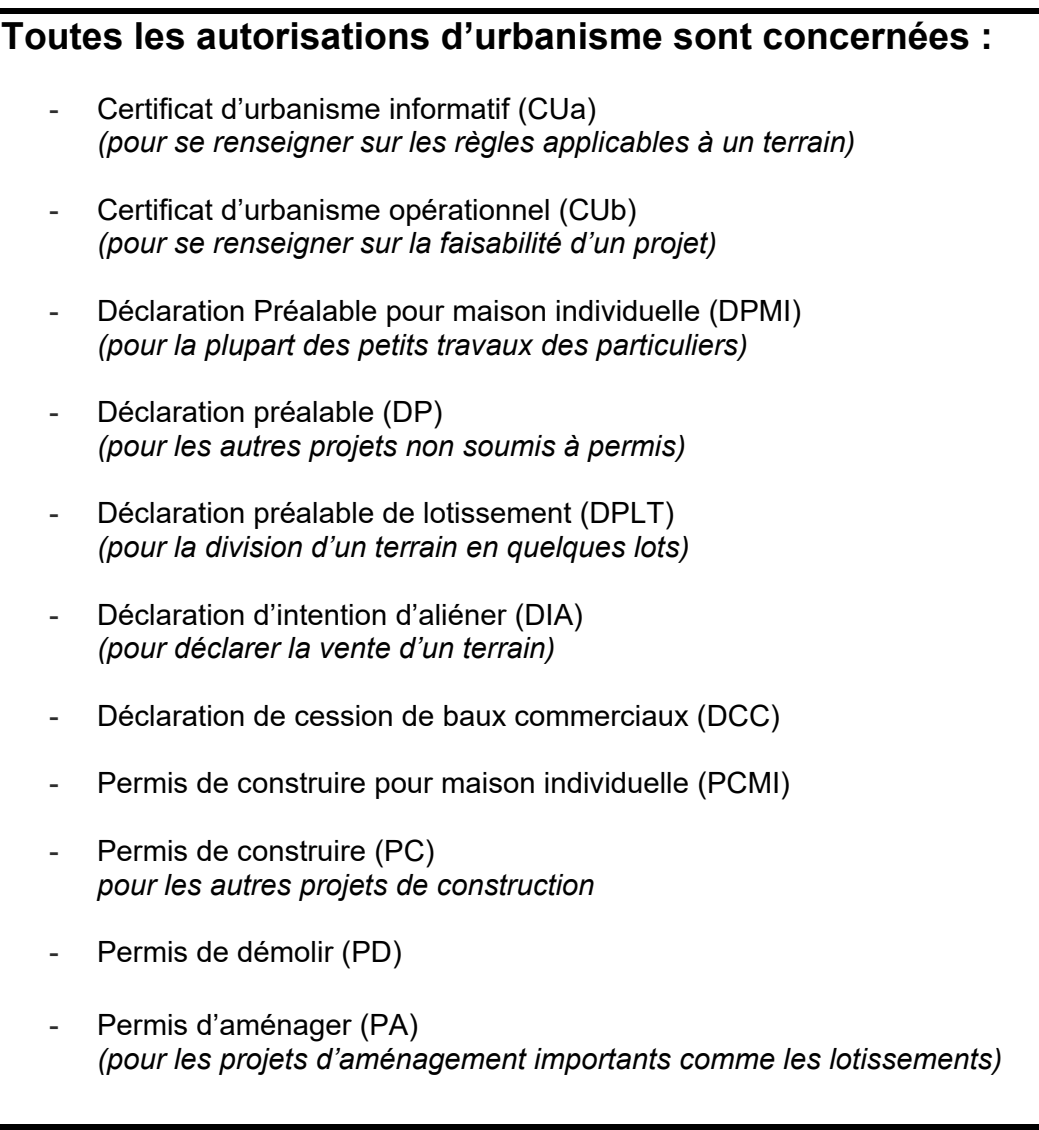

# **Astuce gain de temps : comment choisir le bon formulaire ?**

Rendez-vous sur <https://www.service-public.fr/particuliers/vosdroits/R52221>

Cet outil d'assistance proposé par le gouvernement est très simple et vous guide, en pas à pas, dans votre demande d'autorisation d'urbanisme.

Vous remplissez les cases, question après question, suivant la nature des travaux à effectuer (maison neuve, clôture, abri de jardin, rénovation d'un garage, piscine, etc.).

Cet outil permet donc de ne pas se tromper de formulaire (il indique s'il y a des démarches à réaliser ou non, et le formulaire adapté). Bonus : au-delà du téléchargement du bon formulaire, vous pouvez pré-remplir celui-ci directement sur le site en vue de l'importer ensuite sur le Portail de l'Urbanisme *(voir l'étape 4 de la rubrique « Comment déposer un dossier numérique »)*. Les informations que vous aurez saisies au fil des étapes seront ainsi réutilisées pour remplir le formulaire.

### **Je prépare le dépôt de mon dossier numérique :**

Il est important de préparer soigneusement l'ensemble de vos documents dans un dossier de votre ordinateur : plans, photos, notice explicative, attestation thermique… La qualité des renseignements portés sur ces documents permettra une instruction plus rapide et efficace de votre dossier.

- Ces pièces doivent être enregistrées en format numérique (soit scannées, soit prises en photo) dans l'un des formats autorisés : .jpeg, .jpg, .png, .pdf, .svg, .gif et .txt.

- Les documents doivent être complets, parfaitement lisibles (pas de photos ou documents flous, pixellisés ou de mauvaise qualité) et dûment signés si nécessaire.

- Il convient également de veiller à ce que le poids des fichiers ne soit pas trop important pour ne pas bloquer le dépôt (10 Mo maximum par pièce).

### **Je dépose un dossier numérique :**

**1/**

**Connectez-vous via le lien suivant :** <https://gnau9.operis.fr/aurayquiberonterreatlantique/gnau/#/>

**2 /**

**Identifiez-vous** : pour le premier accès, vous devez pour cela créer un compte, permettant d'accéder au portail et de suivre par la suite vos demandes.

A noter pour les professionnels déposant régulièrement des demandes, la possibilité d'opter pour un compte professionnel aux fonctions plus avancées.

En vous connectant via ce portail, vous devez accepter les Conditions Générales d'Utilisation (CGU) que vous pourrez retrouver par ailleurs à tout moment en bas de page du Portail de l'Urbanisme.

Votre espace personnel est parfaitement sécurisé : vos informations y sont protégées et ne sont accessibles que par vous, via votre identifiant.

#### **3 /**

**Choisissez le type de demande à effectuer** en cliquant sur le bouton correspondant : voir liste ci-dessus (le descriptif du sigle du bouton apparaît en laissant quelques secondes le curseur de la souris sur celui-ci).

→ En cas de doute sur la nature de la demande à effectuer, et si vous n'avez pas réussi à utiliser l'outil d'assistance précité, vous pouvez toujours contacter l'accueil de la mairie concernée par le projet.

#### **4 /**

**Vous devez ensuite remplir le formulaire CERFA** en ligne qui apparaît à l'écran en vous laissant guider. Le logiciel vous précise si certains éléments sont manquants, incomplets, incohérents ou insuffisamment documentés.

Une fonction « import » permet d'injecter dans l'application les formulaires CERFA préparés sous d'autres logiciels ou via l'outil d'assistance de service-public.fr indiqué précédemment.

#### **5 /**

**Vous devez impérativement joindre les pièces nécessaires** suivant le projet envisagé (plan de situation, plan de masse, photographies, etc.).

#### **6 /**

#### **Vous enregistrez et envoyez votre demande.**

Dès l'enregistrement de votre dossier sur le Portail de l'Urbanisme et au plus tard sous 1 jour, vous recevrez un Accusé d'Enregistrement Electronique (AEE) par mail. Ce message confirme la bonne transmission de votre dossier. Le délai d'instruction court à compter de la date de transmission de cet accusé de réception.

### **Après le dépôt de mon dossier :**

La Commune est informée du dépôt d'un dossier électronique et délivre sous dix jours maximum un numéro de dossier, via l'envoi d'un Accusé de Réception Electronique (ARE) par mail.

Vous pouvez suivre votre demande dans la rubrique « Suivi de mes autorisations d'urbanisme » de la page d'accueil du Portail Urbanisme. Vous êtes ainsi alertés en temps réel de l'évolution de votre demande : incomplet, majoration de délai, complétude, décision, etc.

### **Mon dossier numérique est incomplet, que faire ?**

Une notification au sein de votre espace personnel vous informe que votre dossier est incomplet. Elle est suivie d'une demande officielle de pièces par courriel.

Vous pouvez alors retourner sur votre dossier de demande et le compléter en ligne. Lorsque vous enregistrez ces modifications, une notification est automatiquement transmise à la Mairie, l'informant du rajout de cette pièce au dossier.

## **Aide et contact**

**S'il s'agit d'une question sur le fond (quel type de demande effectuer, quels documents à fournir, etc.),** le service *Urbanisme de la Mairie de XXX* est à votre disposition pour vous accompagner dans vos démarches du lundi au vendredi, de x h à x h (le cas échéant sur rendez-vous), par téléphone au 02 97 XX XX XX ou par courriel [urbanisme@XXX.fr](mailto:urbanisme@XXX.fr)

**S'il s'agit d'une difficulté technique** (blocage informatique, impossibilité de charger un document, etc.) dans l'usage du portail de l'urbanisme, vous pouvez cette fois contacter le support via l'adresse suivante : [support.portail-urbanisme@auray-quiberon.fr](mailto:support.portail-urbanisme@auray-quiberon.fr)

*A noter qu'en bas de page du Portail de l'Urbanisme, un guide d'utilisation plus complet et illustré est mis à votre disposition pour vous guider dans vos démarches en ligne.*